# Интеграция

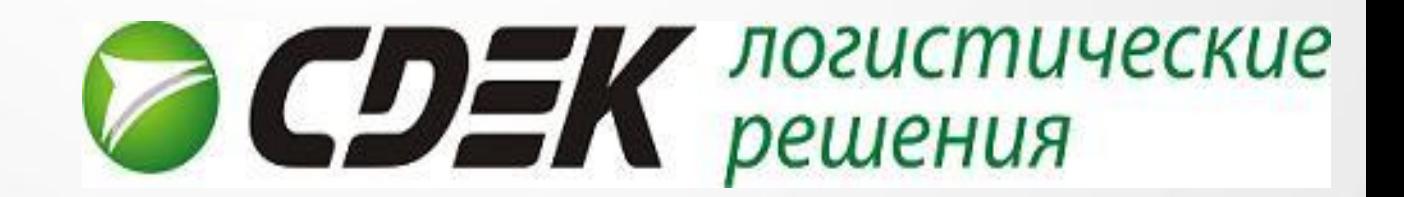

# Что такое «Интеграция СДЭК»?

Это обмен данными между двумя системами: интернетмагазина и СДЭК.

Взаимодействие происходит посредством внутреннего протокола.

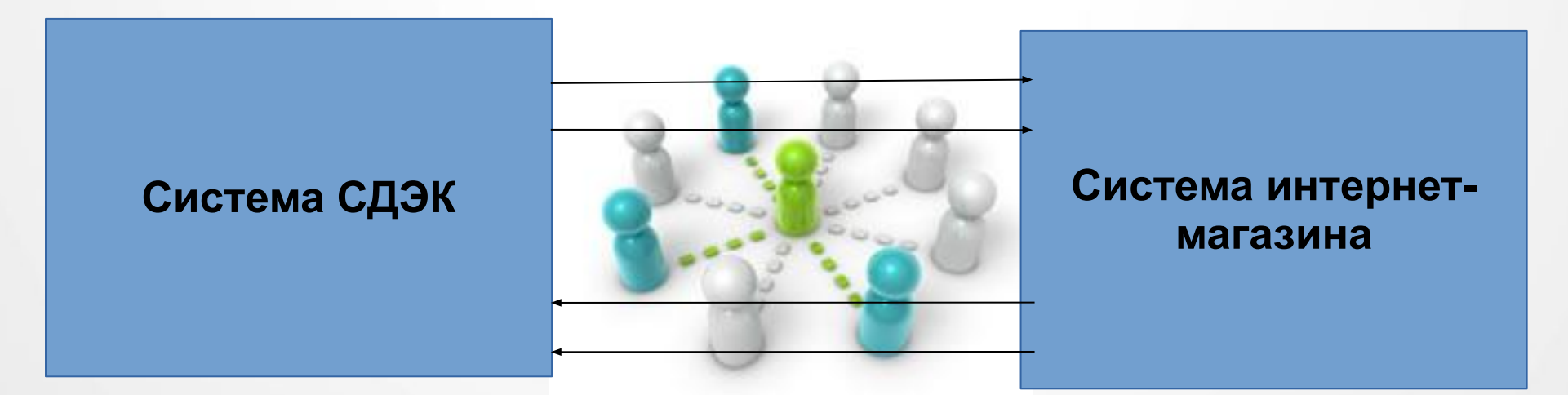

### Обмен данными

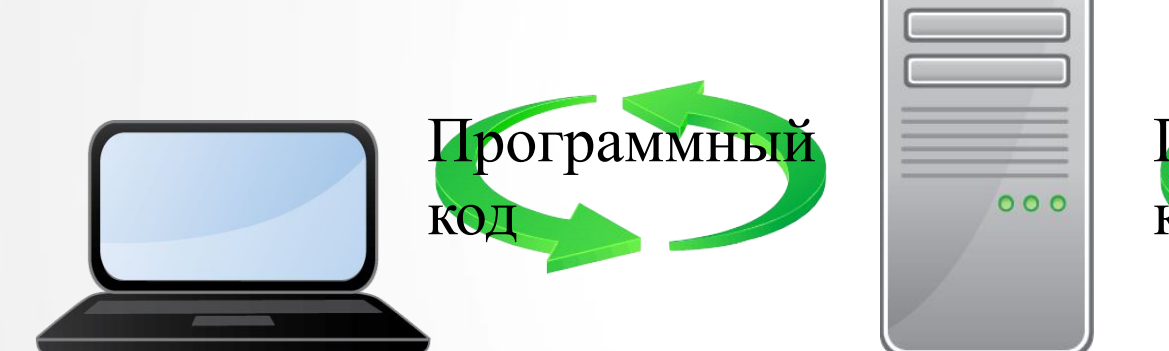

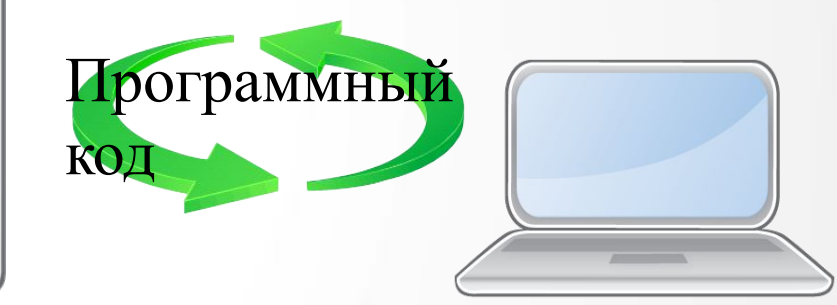

## Как начать интеграцию?

- **1 шаг:** Интеграция возможна только при наличии согласованного договора со СДЭК.
- **2 шаг:** Представителю Интернет магазина необходимо изучить документацию и часто задаваемые вопросы, предоставленные на сайте.
- **3 шаг:** Выбрать подходящий для себя вариант интеграции: готовые модули партнеров или же собственная реализация, если готовые решения почему-то не подходят.
- **4 шаг:** Сделать запрос на формирование тестовой и «боевой» учетной записи (Account и Secure password) для интеграции на e-mail: integrator@cdek.ru. Для готовых решений обычно тестовая учетная запись уже не требуется.

### **5 шаг:**

- Если выбран готовый модуль партнеров, то за кон необходимо обращаться к ним.
- Если реализуется собственное решение,

то все предварительные настройки делаем под тестовой учетной записью.

**6 шаг:** Когда все проверено

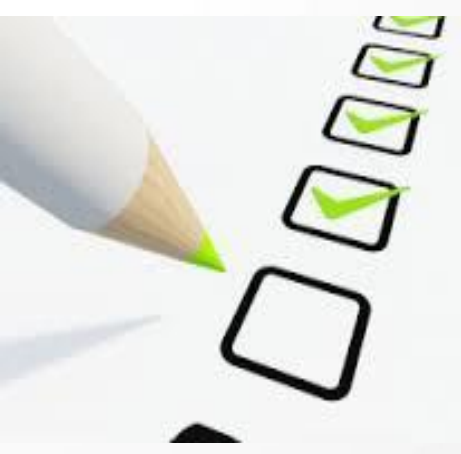

### Техническая документация

Более подробную информацию об интеграции и техническую документацию Вы найдете на нашем сайте www.cdek.ru в разделе

**«Клиенту»** - **«Интеграция СДЭК»**

Ссылки для скачивания:

- CDEK integrator.zip (для интеграции)
- cdek calculator.zip (для расчета стоимости)

Часто задаваемые вопросы и ответы:

http://www.edostavka.ru/faq\_integrator.html

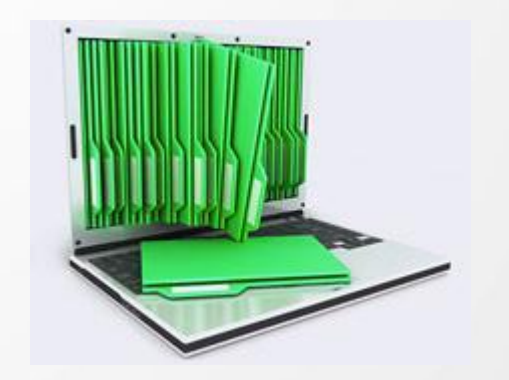

### Учетные записи для интеграции

- Для идентификации интернет магазина в нашей базе по запросу на почту integrator@cdek.ru, выдаются учетные данные — тестовая и «боевая» записи. В письме клиент должен указать свой номер договора и почту для автоматических уведомлений интеграции.
- Тестовая учетная запись служит для настройки и тестирования интеграции, созданные заказы с использованием тестовой уч. записи удаляются автоматически ежедневно в 23 часа по Новосибирску, также эти накладные не отображаются в Личном кабинете.
- «Боевая» рабочая, использование ее равносильно тому, что клиент зайдет в Личный кабинет СДЭК и сделает все вручную.

*Примечание: Учетная запись в Личный кабинет СДЭК и для Интеграции разные.*

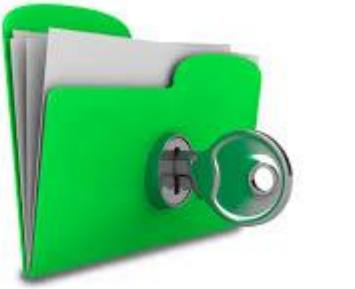

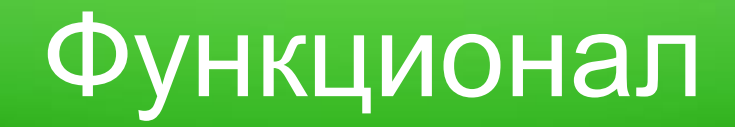

Интернет-магазин на своей стороне может реализовать следующий функционал:

- создания списка заказов на доставку;
- отображение и выбор при формировании заказов списка пунктов выдачи заказов (ПВЗ);
- отслеживать информацию о прозвоне получателя или же передачу результатов самостоятельного прозвона;
- вызов курьера на забор груза;
- удалить заказы, которые передумал доставлять или же удалить с целью корректировки информации (только заказы в состоянии Создан);
- получать отчет «Статусы заказов» что **в темене и состояние и**е и местоположение груза;
- получать отчет «Информация по заказам» что узнавать конечную мость за выставленные услуги по заказу, т. е. знать на какие выставление выставлен счет;

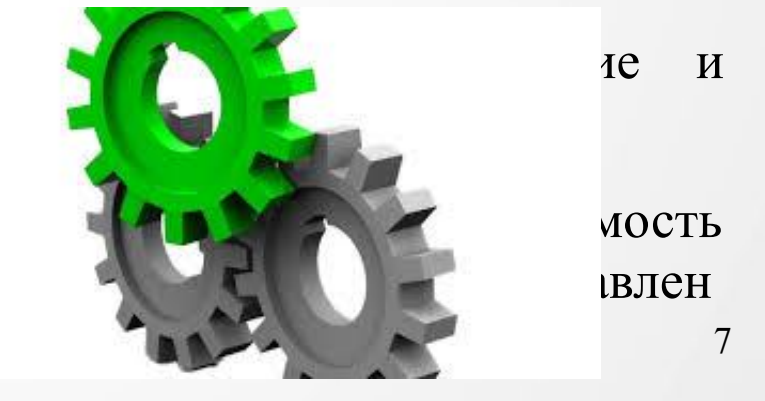

формирования печатной формы квитанции к заказу,

### Визуальное представление на сайте клиента

Рассмотрим основные возможности интеграции:

- расчет стоимости доставки,
- список заказов на доставку,
- список пунктов выдачи заказов (ПВЗ),
- отчет «Статусы заказов»,
- печатная форма квитанции к заказу.

Этот функционал чаще всего встречается на сайтах интернет-магазинов и доступен как для владельцев сайта, так и для их клиентов.

Остальной же функционал используется непосредственно владельцами сайта.

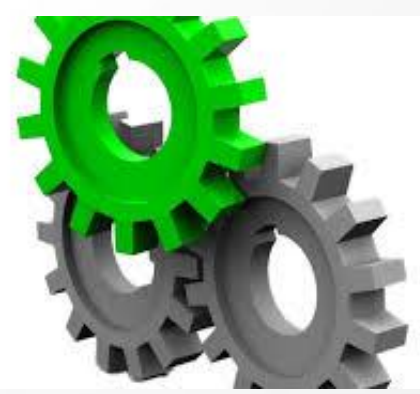

### Список заказов на доставку

#### На основании корректно заполненных данных на сайте клиента в базе СДЭК создаются накладные

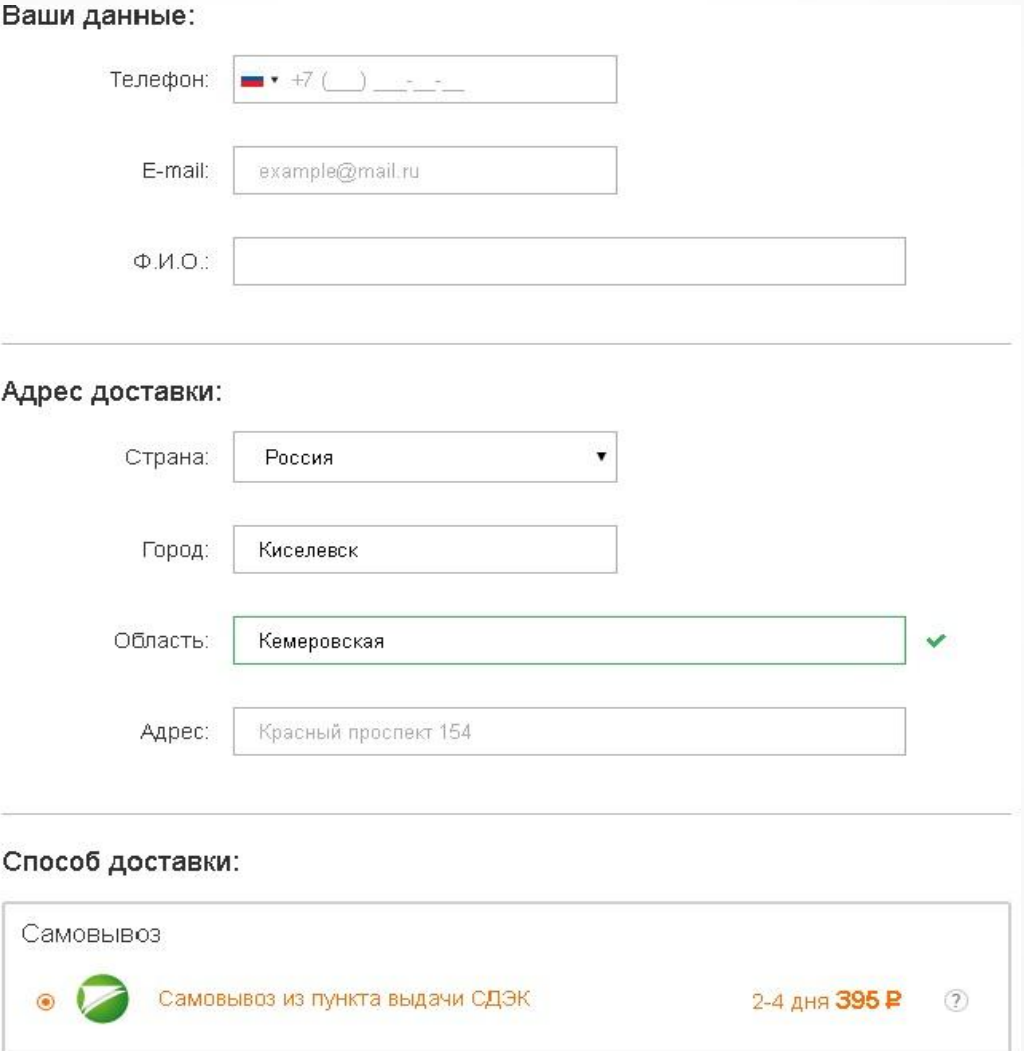

#### Пример клиента: www.vsemayki.ru

## Список пунктов выдачи заказов (ПВЗ)

Реализованный функционал можно увидеть на нашем сайте в разделе «Контакты»

### Офисы и пункты выдачи

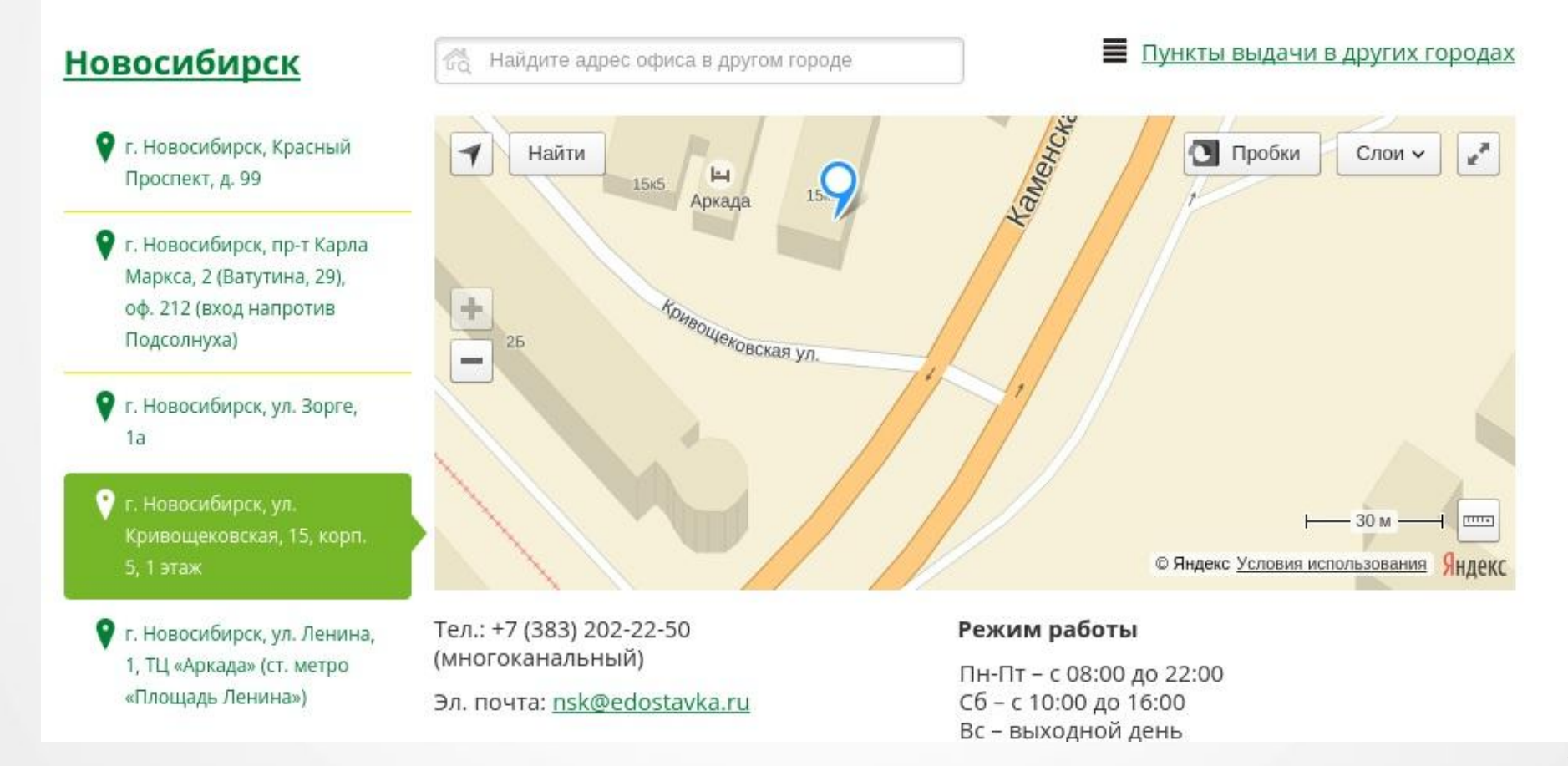

# Список пунктов выдачи заказов (ПВЗ)

### Отображение списка ПВЗ на примере клиента HTC

#### Аккумуляторная батарея HTC Desire 500 Dual Sim (BM60100)

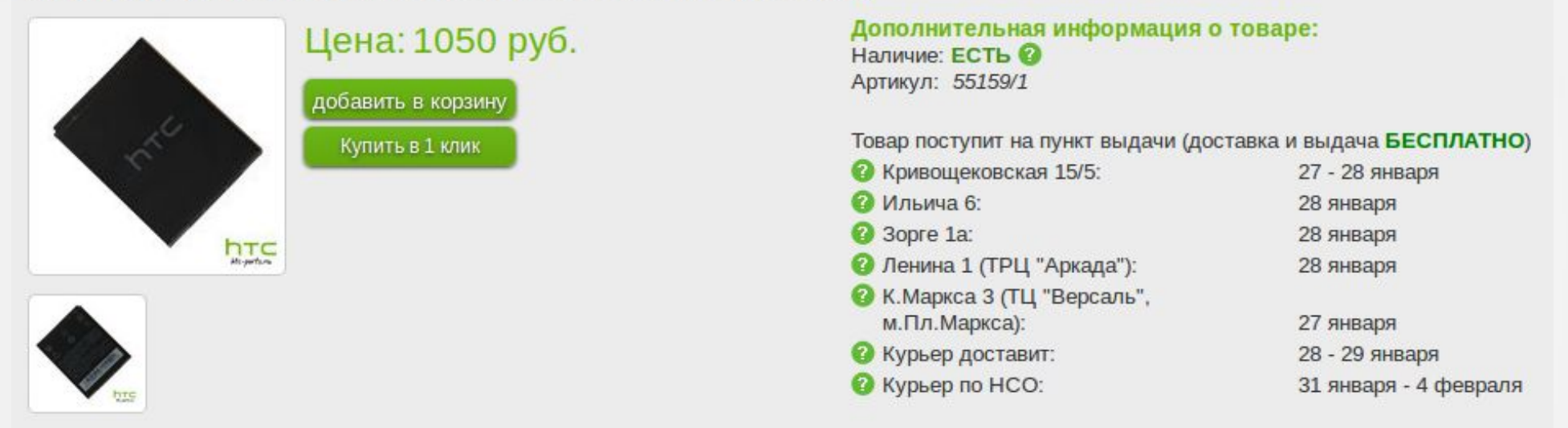

Аккумуляторная батарея для мобильных телефонов это, несомненно, один из самых востребованных товаров на рынке мобильных комплектующих В целом, АКБ всегда есть в комплекте с новым коммуникатором, смартфоном или телефоном. Однако, иногда она выходит из строя, в этом случае требуется ее замена. Такая необходимость возникает чаще всего в случае неправильной эксплуатации, реже с течением времени батарея приходит в негодность. Как правило, срок службы аккумуляторных батарей не превышает 2-3 года. Любой коммуникатор, смартфон или телефон просто не сможет работать в если отсутствуют или поломаны аккумуляторные батареи для телефонов, так как устройству требуется постоянный источник

### http://htc-parts.ru/product/akkumuljatornaja-batareja-htc-desire-500-dual-sim-bm60100 /

### Отчет «Статусы заказов»

Отчет позволяет получить:

- последний статус заказа в указанном периоде;
- полную историю статусов заказа;
- данные о вручении посылки (когда, кому);
- неудавшиеся попытки доставки в разрезе расписания доставки, предоставленного Интернет-магазином.

Получить статусы заказа можно как по номеру отправления интернет-магазина, так и по номеру накладной СДЭК.

Похожий функционал также реализован на нашем сайте на странице «Отследить заказ». Данный функционал так же может быть использован клиентом.

### Отслеживание состояния заказа

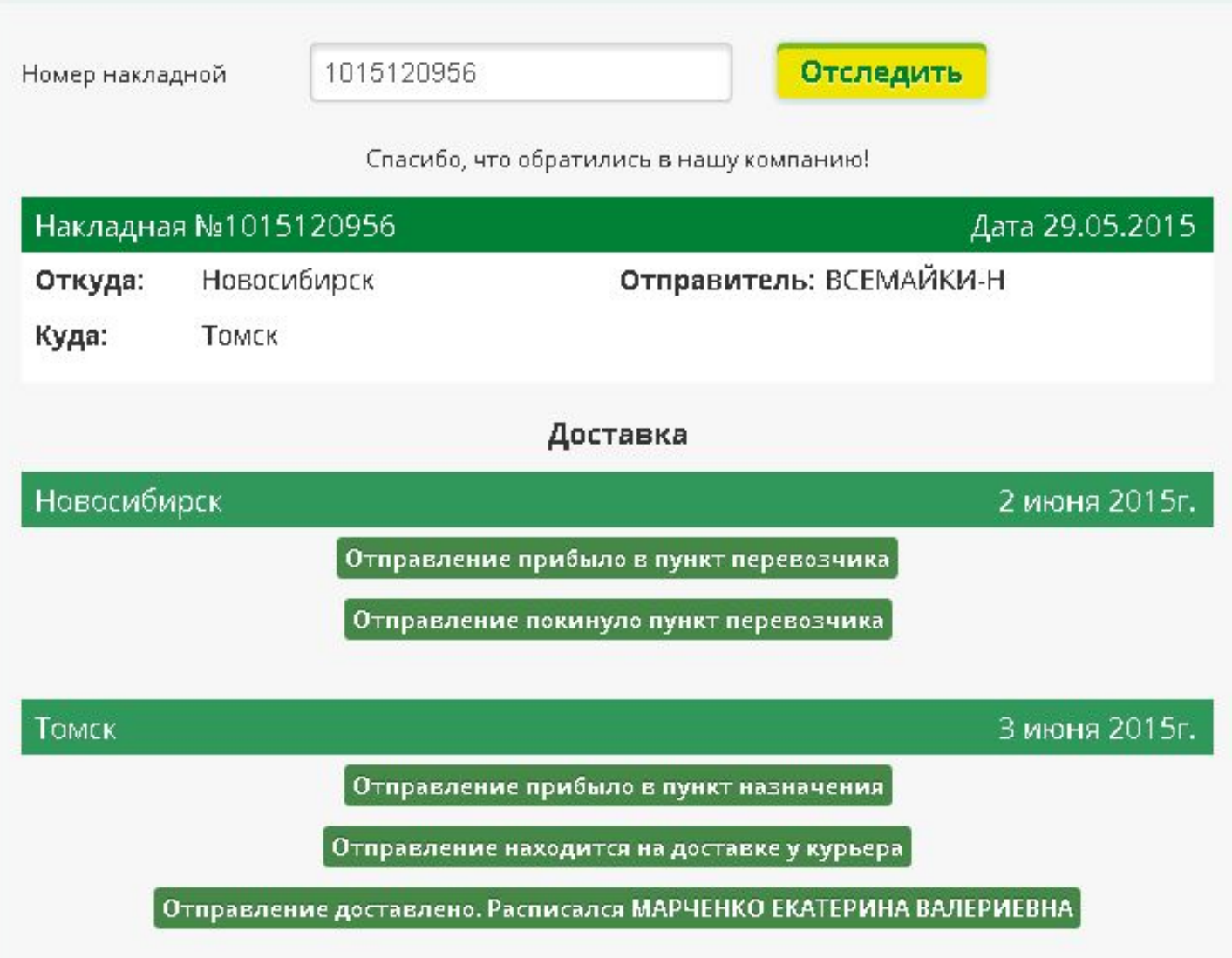

### Печатная форма квитанции к заказу

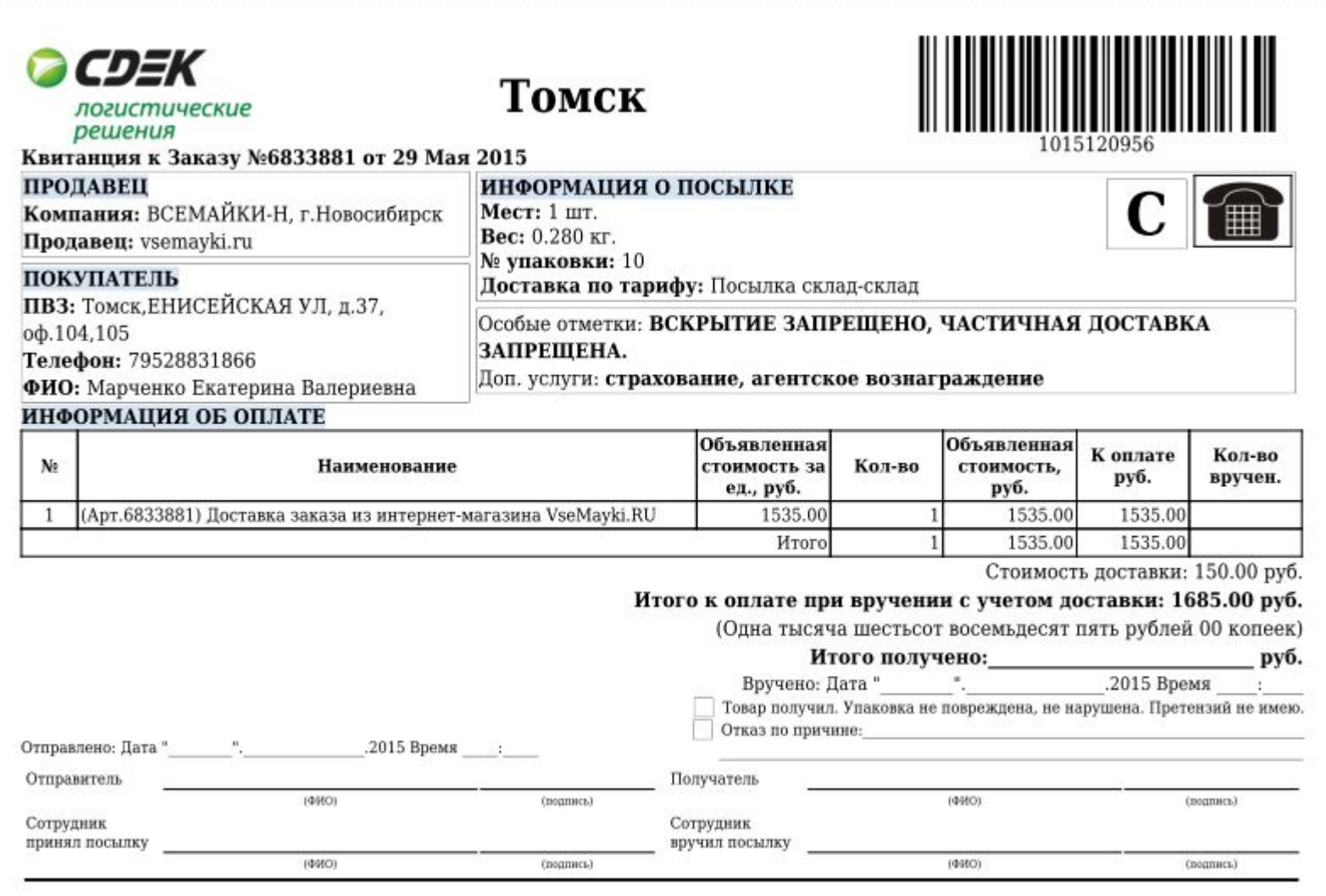

### Контакты

По техническим вопросам обращаться:

- электронная почта **integrator@cdek.ru**
- по телефону 8 (383) 251 01 60

Доб. 1173 Мурзаков Максим Сергеевич (специалист службы эксплуатации)

Доб. 1176 Хамеляйнен Светлана Юрьевна (руководитель службы эксплуатации)

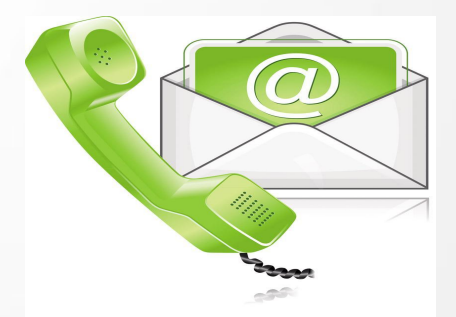

### Спасибо за внимание!